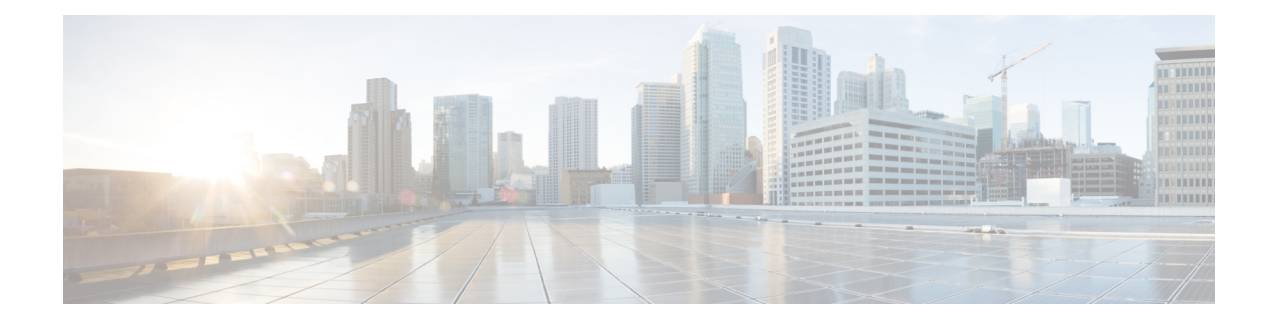

# **H.323-to-H.323 Interworking on CUBE**

This chapter describes how to configure and enable features for H.323-to-H.323 connections on CUBE.

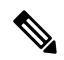

**Note** H.323 protocol is no longer supported from 17.6.1 onwards. Consider using SIP for multimedia applications.

Configuring H.323-to-H.323 connections on a CUBE open all ports by default. If CUBE has a public IP address and aPSTN connection, CUBE becomes vulnerable to malicious attackers who can execute toll fraud acrossthe gateway. To eliminate thisthreat, you can bind an interface to a private IPaddressthat isinaccessible to untrusted hosts. In addition, you can protect any public or untrusted interface by configuring a firewall or an access control list (ACL) to prevent unwanted traffic from traversing the router.

- Feature Information for [H.323-to-H.323](#page-0-0) Interworking, on page 1
- [Prerequisites,](#page-1-0) on page 2
- [Restrictions,](#page-1-1) on page 2
- Slow Start to Fast-Start [Interworking,](#page-1-2) on page 2
- Call Failure [Recovery](#page-3-0) (Rotary), on page 4
- Managing H.323 IP Group Call [Capacities,](#page-4-0) on page 5
- Overlap [Signaling,](#page-9-0) on page 10
- Verifying [H.323-to-H.323](#page-10-0) Interworking, on page 11
- [Troubleshooting](#page-12-0) H.323-to-H.323 Interworking, on page 13

# <span id="page-0-0"></span>**Feature Information for H.323-to-H.323 Interworking**

The following table provides release information about the feature or features described in this module. This table lists only the software release that introduced support for a given feature in a given software release train. Unless noted otherwise, subsequent releases of that software release train also support that feature.

#### **Table 1: Feature Information for H.323-to-H.323 Interworking**

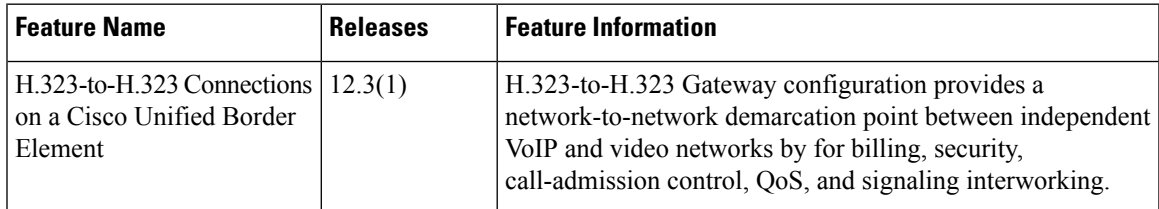

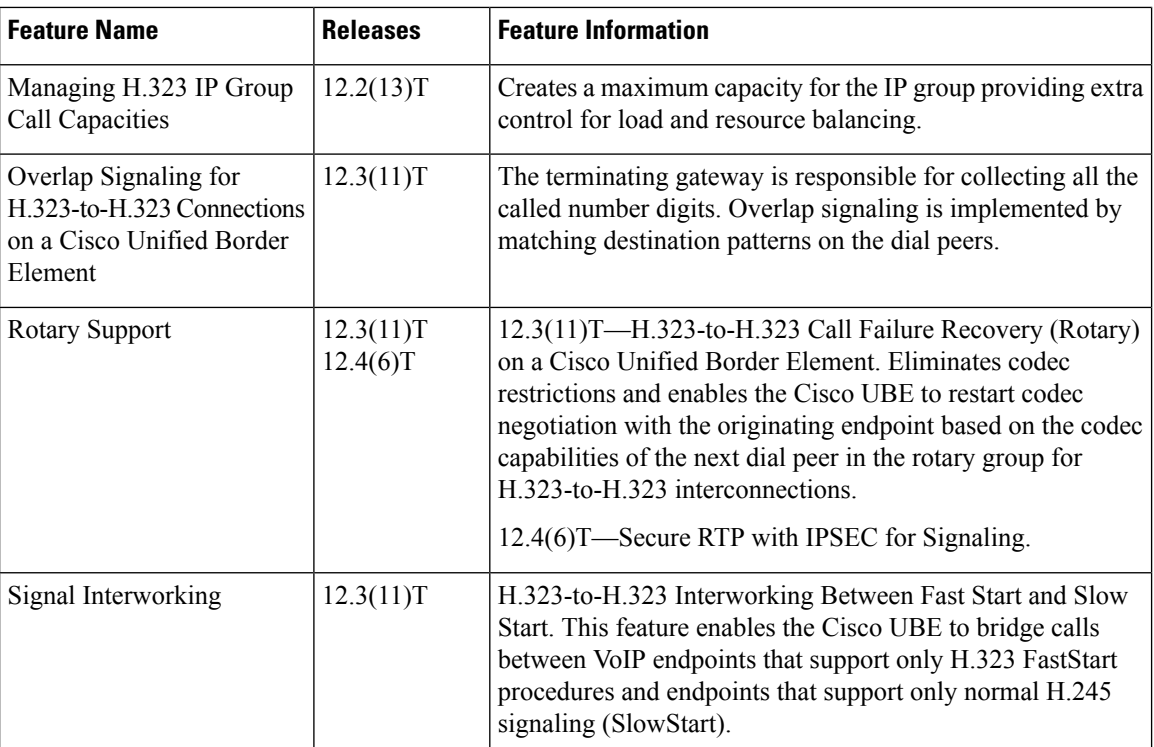

## <span id="page-1-1"></span><span id="page-1-0"></span>**Prerequisites**

- Enable CUBE [application](http://www.cisco.com/c/en/us/td/docs/ios-xml/ios/voice/cube/configuration/cube-book/voi-cube-overview.html#task_BDEFEEAC4E2F49CDAF08B6E0C72FB01F) on a device
- Perform basic H.323 gateway configuration. See [Configuring](http://www.cisco.com/c/en/us/td/docs/ios-xml/ios/voice/h323/configuration/15-mt/voi-h323-15-mt-book/voi-h323-cfg-gateways.html) H.323 Gateway
- Perform basic H.323 gatekeeper configuration. See [Configuring](http://www.cisco.com/c/en/us/td/docs/ios-xml/ios/voice/h323/configuration/15-mt/voi-h323-15-mt-book/voi-h323-cfg-gatekeepers-proxies.html) H.323 Gatekeeper

## **Restrictions**

- Voice class codec is not supported.
- LTI-based transcoding is not supported.
- Supplementary services with transcoding is not supported.
- DTMF Interworking rtp-nte to out of band is not supported when high density transcoder is enabled. Use normal transcoding for rtp-nte to out of band DTMF interworking.
- SCCP based codec transcoding is not supported. An exception to this restriction is slow start to slow start with a static codec.

# <span id="page-1-2"></span>**Slow Start to Fast-Start Interworking**

The slow-start to fast-start interworking feature allows two endpoints configured for slow start and fast start respectively to connect with each other through CUBE without dropping the call.

Ш

### **Restrictions for Slow-Start and Fast-Start Interworking**

- Slow-start to fast-start interworking is supported only for H.323-to-H.323 calls.
- Transcoding in slow-start to fast-start interworking is not supported.

### **Enabling Interworking between Slow Start and Fast Start**

Configure interworking between slow start and fast start on both inbound and outbound call legs.

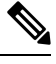

This task should not be used in situations where fast-start to fast-start or slow-start to slow-start calls are possible. **Note**

### **Before you begin**

Ensure that a codec is configured on incoming and outgoing call legs.

### **SUMMARY STEPS**

- **1. enable**
- **2. configure terminal**
- **3.** Use one of the following commands to configure interworking between slow start and fast start.
	- **call start interwork** in global VoIP configuration mode
	- **call start interwork** in voice class configuration and applied to inbound and outbound dial peers.
- **4. end**

### **DETAILED STEPS**

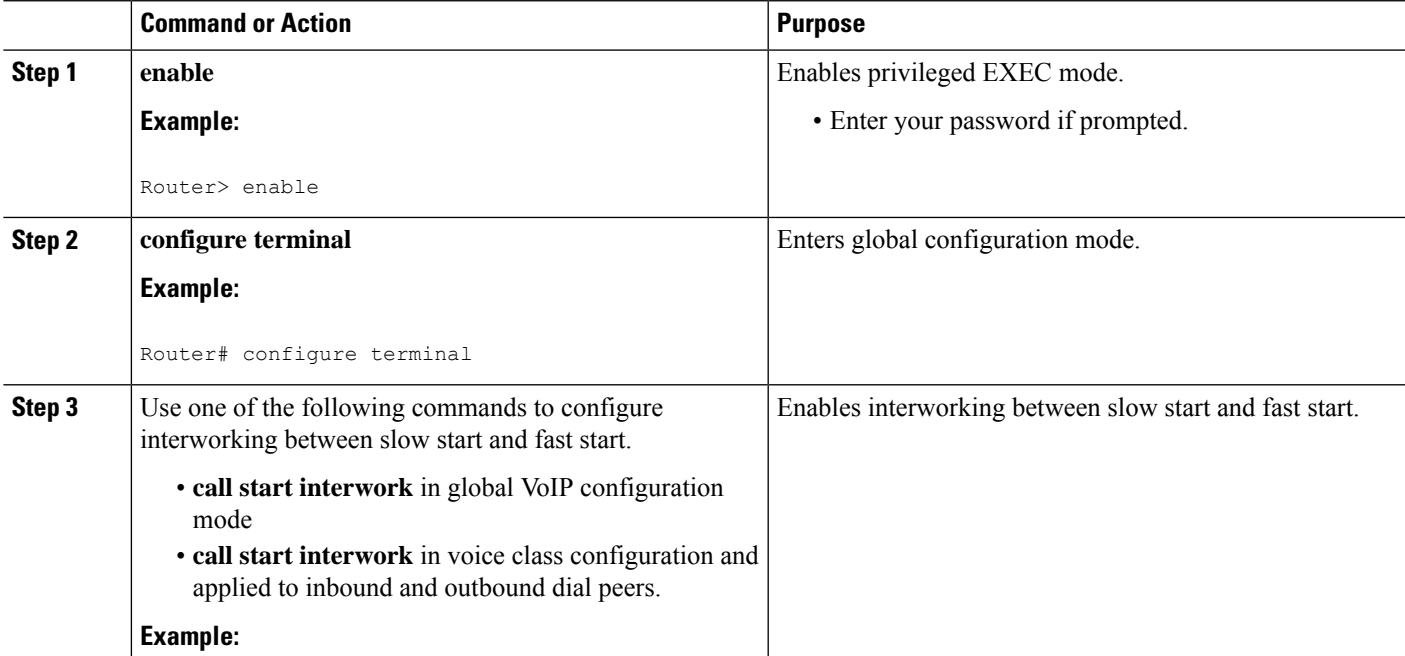

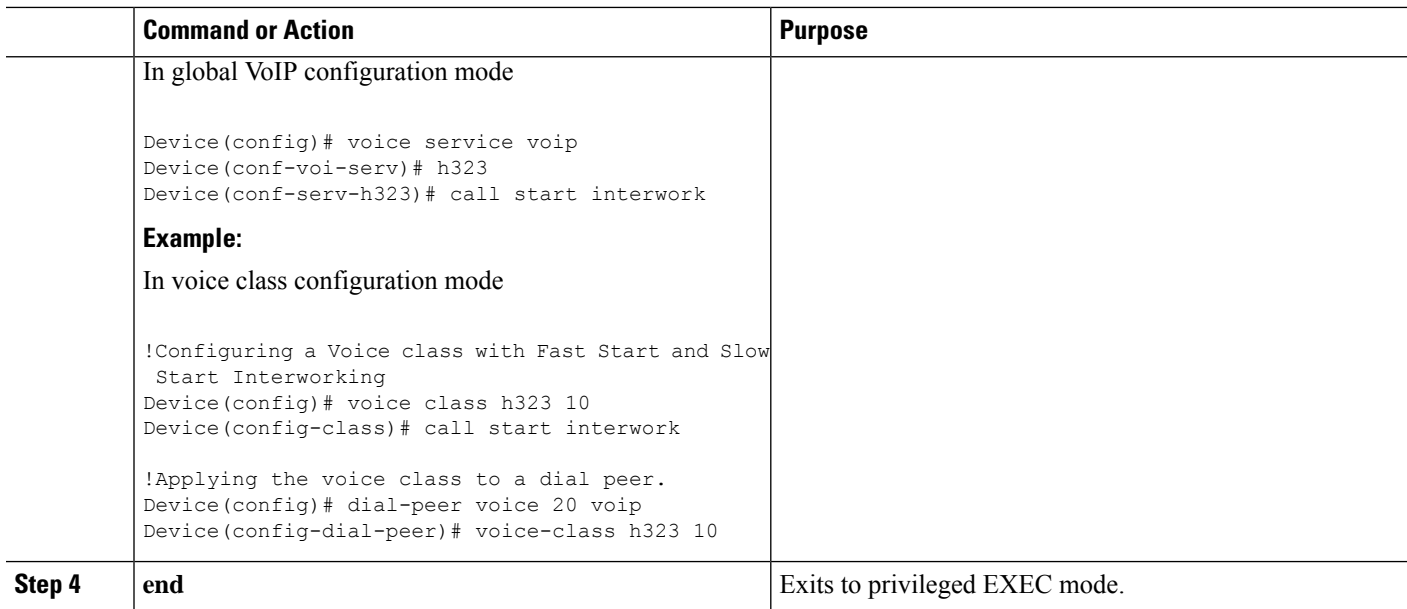

# <span id="page-3-0"></span>**Call Failure Recovery (Rotary)**

Call failure recovery (Rotary) is a feature that provides the flexibility to route a call to a destination with multiple paths based on the policy of a service provider. If one path disconnects the call for any reason (like unreachableDestination, destinationReject, noPermission etc), the call can be routed by choosing another dial peer to the same destination based on configured preference.

Rotary is implemented using the dial peer hunt feature (see [Configuring](http://www.cisco.com/c/en/us/td/docs/ios-xml/ios/voice/dialpeer/configuration/15-mt/vd-15-mt-book/vd-dp-feat-cfg.html#GUID-D2B70F05-C796-4B9A-8B83-329302939D4C) Hunt Groups), and the search for a successful dial peer continues until a **huntstop** command is encountered.

The feature described in this chapter is an enhancement that removes a restriction on codec configuration, that requires for identical codec capabilities configured on all dial peers in a rotary group. This is done by supporting an Empty Capability set (TCS=0) when rotary is configured.

The feature allows the CUBE to restart the codec negotiation process with the originating endpoint based on the codec capabilities of the next dial peer in the rotary group.

### **Enabling Call Failure Recovery (Rotary)without Identical Codec Configuration**

### **Before you begin**

Configure Call Failure Recovery (Rotary) using dial-peer hunt groups. See [Configuring](http://www.cisco.com/c/en/us/td/docs/ios-xml/ios/voice/dialpeer/configuration/15-mt/vd-15-mt-book/vd-dp-feat-cfg.html#GUID-CF05D9AB-7B33-4760-A483-B1EE704B8873) Dial-Peer Hunt [Groups.](http://www.cisco.com/c/en/us/td/docs/ios-xml/ios/voice/dialpeer/configuration/15-mt/vd-15-mt-book/vd-dp-feat-cfg.html#GUID-CF05D9AB-7B33-4760-A483-B1EE704B8873)

### **SUMMARY STEPS**

- **1. enable**
- **2. configure terminal**
- **3. voice service voip**
- **4. h323**
- **5. emptycapability**
- **6. exit**

### **DETAILED STEPS**

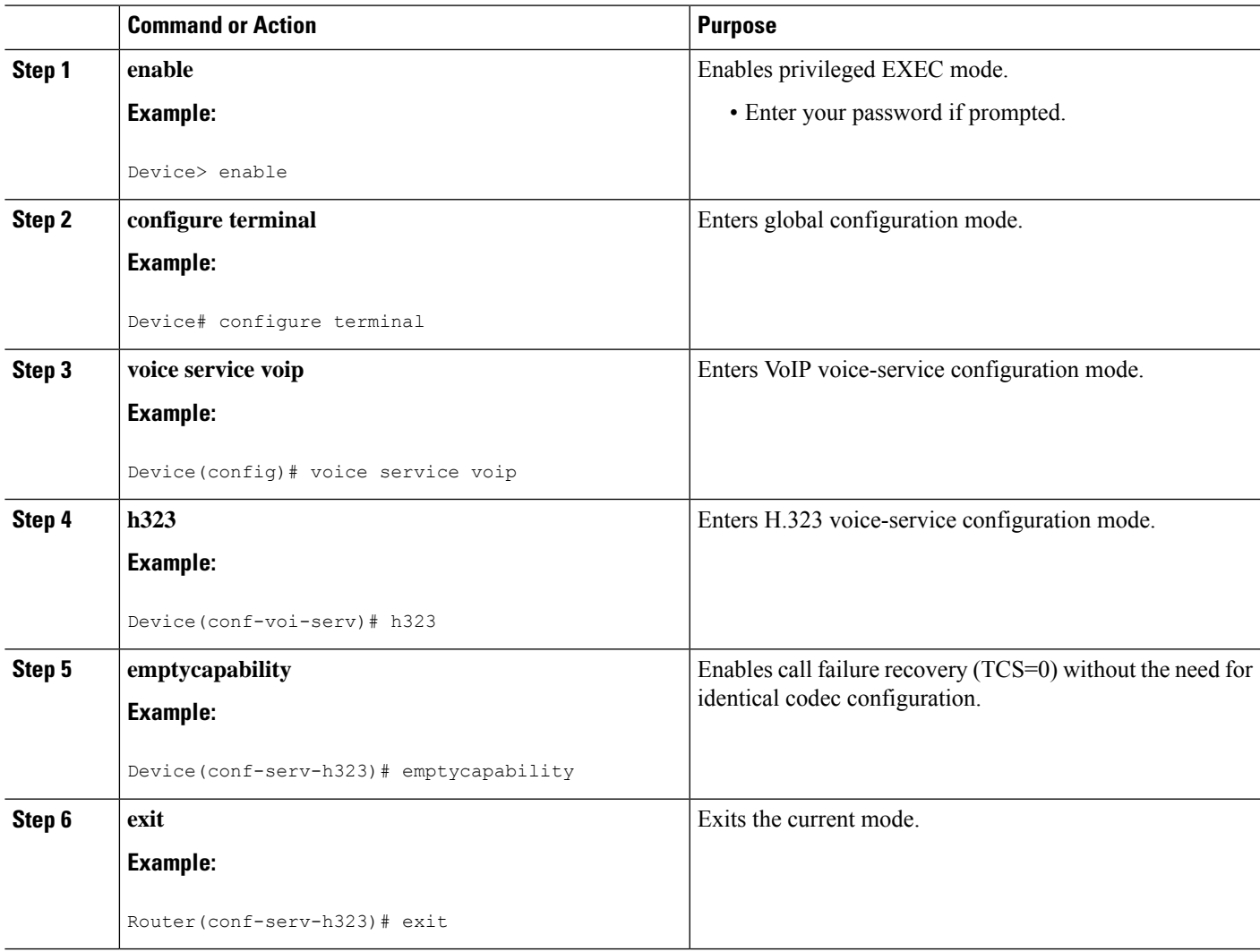

# <span id="page-4-0"></span>**Managing H.323 IP Group Call Capacities**

Managing maximum capacity for an IP group is done with carrier IDs created on an IP trunk group. If you do not configure specific carrier IDs, you can use the **ip circuit default only** command to create a single carrier. However, if you want to use carrier ID-based routing, or if you need extra control for load and resource balancing, you must configure carrier IDs in conjunction with the **voice source-group** command.

CUBE works with the **voice source-group** command to provide matching criteria for incoming calls. The **voice source-group** command assigns a name to a set of source IP group characteristics. The terminating gateway uses these characteristics to identify and translate the incoming VoIP call. If there is no voice source group match, the default carrier ID is used, any source carrier ID on the incoming message is transmitted

without change, and no destination carrier is available. Call-capacity information is reported to the gatekeeper, but carrier routing information is not.

If the voice source group matches, the matched source carrier ID is used and the target carrier ID defined in the voice source group is used for the destination carrier ID.

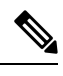

You can use this task only when there are no active calls are active. **Note**

### **SUMMARY STEPS**

**1. enable**

>

- **2. configure terminal**
- **3. voice service voip**
- **4. h323**
- **5.** ip circuit max-calls *maximum-calls*
- **6.** ip circuit carrier-id *carrier-name* [reserved-calls *reserved* ]
- **7. ip circuit default only**
- **8. exit**

### **DETAILED STEPS**

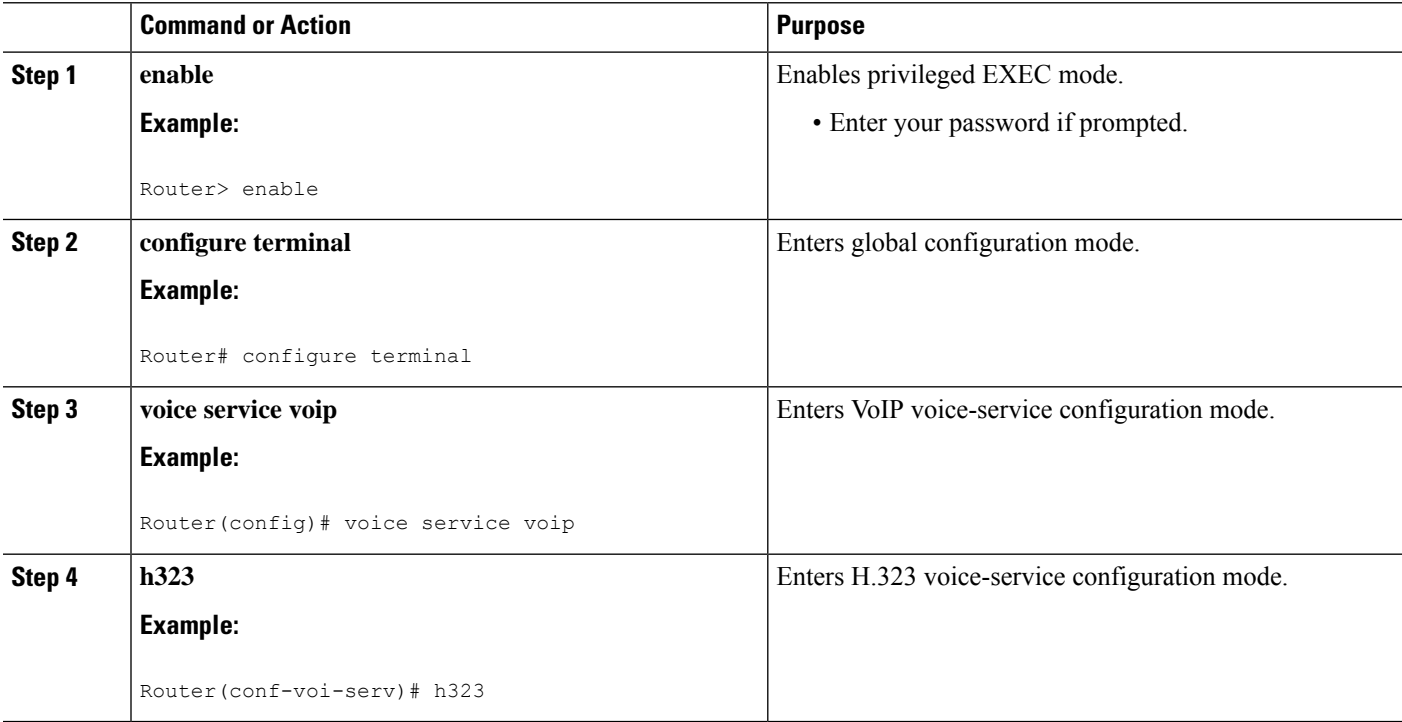

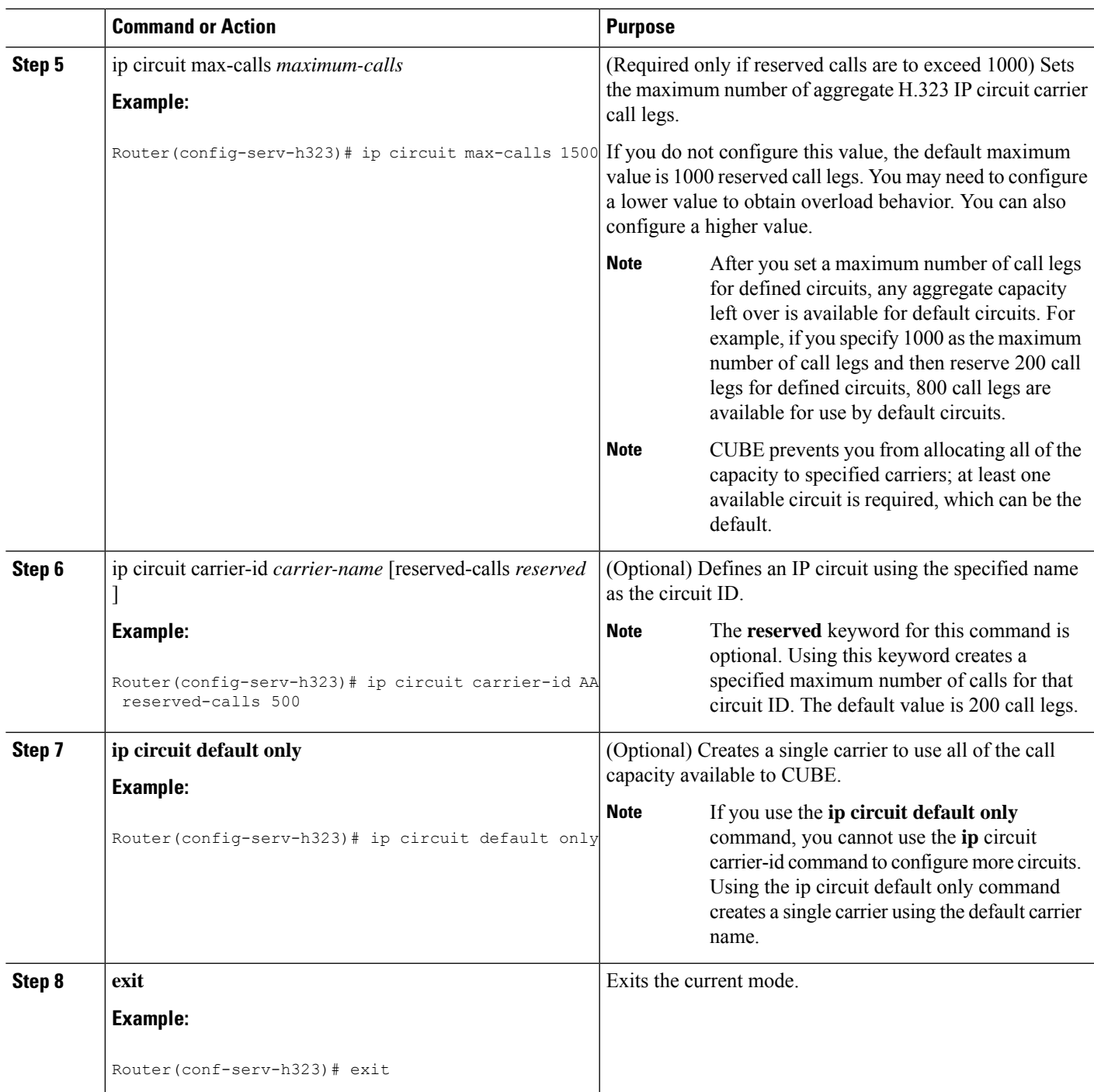

### **Configuration Examples for Managing H.323 IP Group Call Capacities**

The following examples show a default carrier with no voice source group configured:

### **Example: Default Carrier with No Voice Source Group**

```
voice service voip
 allow-connections h323 to h323
h323
 ip circuit max-calls 1000
 ip circuit default only
```
If there is no incoming source carrier ID:

- Capacity only is reported to the gatekeeper using the default circuit (two call legs).
- No source or destination carrier information is reported.

If there is an incoming source carrier ID:

- Two call legs are counted against the default circuit and reported to the GK.
- The source carrier ID is passed through the gateway to the terminating leg.

The following examples show a configuration with more reserved calls than the default value for the **max-calls** argument (1000):

### **Example: Configuration with Default Calls in Excess of 1000**

This example assigns 1100 calls to other carriers, leaving 400 calls available to the default carrier:

```
voice service voip
 allow-connections h323 to h323
h323
 ip circuit max-calls 1000
 ip circuit carrier-id AA reserved-calls 500
 ip circuit carrier-id bb reserved-calls 500
  ip circuit carrier-id cc reserved-calls 100
```
The following examples show the default carrier configured with an incoming source carrier but no voice source group configured.

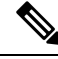

**Note** In this example, 800 call legs are implicitly reserved for the default circuit.

#### **Example: Default Carrier and Incoming Source Carrier with No Voice Source Group**

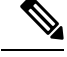

**Note** A gatekeeper is required with carrier-id routing.

```
voice service voip
allow-connections h323 to h323
h323
 ip circuit max-calls 1000
  ip circuit carrier-id AA reserved-calls 200
```
If there is no incoming source carrier ID:

- Capacity only is reported to the GK using the default circuit (two call legs).
- No source or destination carrier information is reported.

If there is an incoming source carrier ID called "AA":

- One call leg is counted against circuit "AA".
- One call leg (outbound) is counted against the default circuit.
- The source carrier ID is passed through the gateway to the terminating leg.

If there is an incoming source carrier ID called "BB" (for example) or anything other than "AA":

- Two call legs are counted against the default circuit.
- The source carrier ID "BB" is passed through the gateway to the terminating leg.

The following examples show the first voice source-group match case:

### **Example: Voice Source-Group Match Case 1**

```
voice service voip
allow-connections h323 to h323
h323
 ip circuit max-calls 1000
 ip circuit carrier-id AA reserved-calls 200
!
voice source-group 1
carrier-id source AA
carrier-id target AA
```
If there is no incoming source carrier ID, the default circuit is used because there is no match in the voice source group.

If there is an incoming source carrier ID called "AA," the following are in effect:

- The voice source group matches.
- Both call legs are counted against circuit "AA".
- The source carrier ID is passed through the gateway to the terminating leg.
- The destination carrier ID is "AA".

The following examples show the second voice source group match case:

### **Example: Voice Source-Group Match Case 2**

```
voice service voip
allow-connections h323 to h323
h323
 ip circuit max-calls 1000
 ip circuit carrier-id AA reserved-calls 200
 ip circuit carrier-id BB reserved-calls 200
!
voice source-group 1
carrier-id source AA
carrier-id target BB
```
If there is no incoming source carrier ID, the default circuit is used because there is no match in the voice source group.

If there is an incoming source carrier ID called "AA":

- The voice source-group matches.
- One leg is counted against circuit "AA".
- One leg is counted against circuit "BB".
- The source carrier ID is passed through the gateway to the terminating leg.
- The destination carrier ID is "BB".

The following examples show the third voice source-group match case:

#### **Example: Voice Source-Group Match Case 3**

```
voice service voip
 allow-connections h323 to h323
h323
 ip circuit max-calls 1000
  ip circuit carrier-id AA reserved-calls 200
  ip circuit carrier-id BB reserved-calls 200
!
voice source-group 1
access-list 1
carrier-id source BB
```
If the access-list matches, the following apply:

- One leg is counted against circuit "BB".
- One leg is counted against the default circuit (for the destination circuit).
- The source carrier ID is synthesized to "BB" and used to report to the gatekeeper. It is also used on the outgoing setup.

If a source carrier ID is received on the incoming setup, it is overridden with the synthesized carrier ID

## <span id="page-9-0"></span>**Overlap Signaling**

Overlap signaling requires that called digits be sent one-by-one as they are received from the calling device. The first digit is sent in a call setup message and subsequent digits are sent in information messages. This technique is used when a receiving gateway is able to recognize variable-length phone numbers, and requires that the originating gateway signal the end of the call setup process.

Overlap signaling is implemented by matching destination patterns on the dial peers. When H.225 signal overlap is configured on the originating gateway, it sends the SETUP to the terminating gateway once a dial-peer match is found. The originating gateway sends all further digits received from the user to the terminating gateway using INFO messages until it receives a sending complete message from the user. The terminating gateway receives the digits in SETUP and subsequent INFO messages and does a dial-peer match. If a match is found, it sends a SETUP with the collected digits to the PSTN. All subsequent digits are sent to the PSTN using INFO messages to complete the call.

### **Configuring Overlap Signaling**

### **SUMMARY STEPS**

- **1. enable**
- **2. configure terminal**
- **3. voice service voip**
- **4. h323**
- **5. h225 signal overlap**
- **6. h225 timeout t302** *seconds*

**7. exit**

### **DETAILED STEPS**

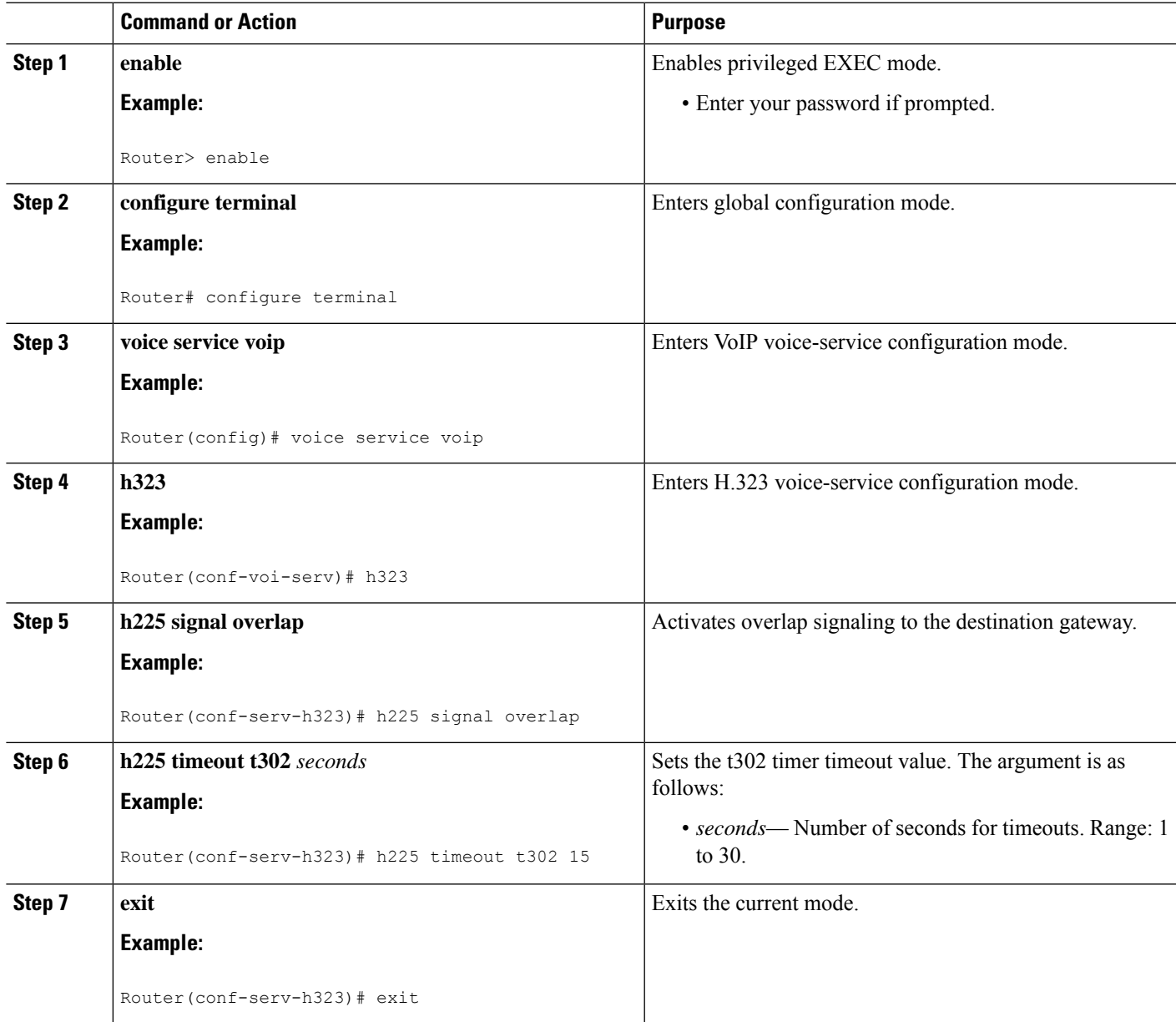

# <span id="page-10-0"></span>**Verifying H.323-to-H.323 Interworking**

To verify Cisco Unified Border Element feature configuration and operation, perform the following steps (listed alphabetically) as appropriate.

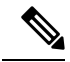

**Note** The word "calls" refers to call legs in some commands and output.

### **SUMMARY STEPS**

- **1. show call active video**
- **2. show call active voice**
- **3. show call active fax**
- **4. show call history video**
- **5. show call history voice**
- **6. show call history fax**
- **7. show crm**
- **8. show dial-peer voice**
- **9. show running-config**
- **10. show voip rtp connections**

### **DETAILED STEPS**

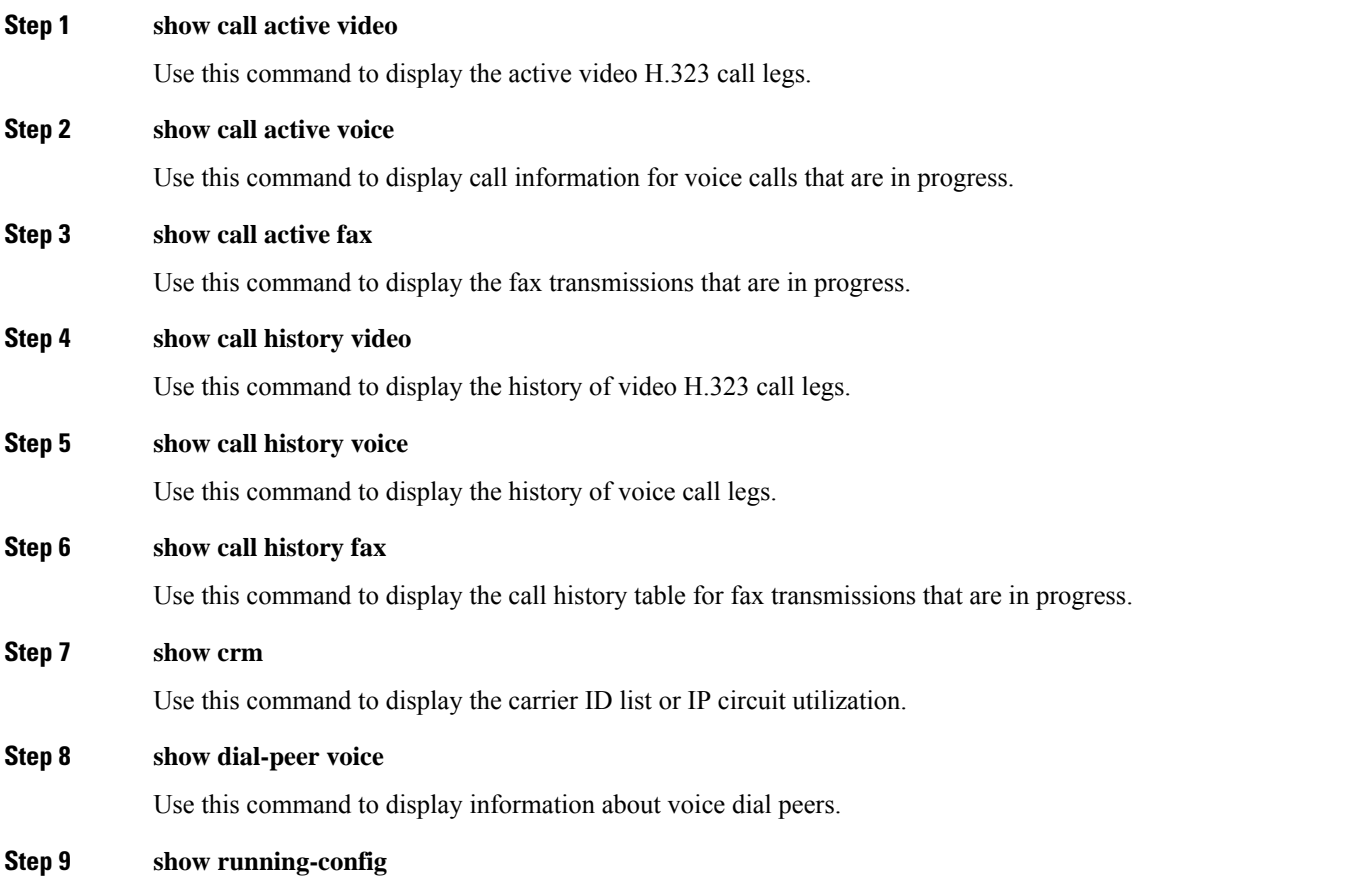

Use this command to verify which H.323-to-H.323, H.323-to-SIP, or SIP-to-SIP connection types are supported.

### **Step 10 show voip rtp connections**

Use this command to display active Real-Time Transport Protocol (RTP) connections.

# <span id="page-12-0"></span>**Troubleshooting H.323-to-H.323 Interworking**

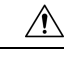

**Caution**

Under moderate traffic loads, these **debug** commands produce a high volume of output.

- **debug cch323 all**
- **debug h225 asn1**
- **debug h225 events**
- **debug h225 q931**
- **debug h245 asn1**
- **debug h245 events**
- **debug voip ipipgw**
- **debug voip ccapi inout**

I